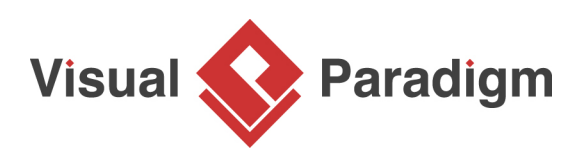

# **Chain of Responsibility Pattern Tutorial**

Written Date : October 14, 2009

This tutorial is aimed to guide the definition and application of **Gang of Four (GoF)** chain of responsibility [design pattern.](https://en.wikipedia.org/wiki/Design_Patterns) By reading this tutorial, you will know how to develop a model for the chain of responsibility pattern, and how to apply it in practice.

## **Modeling Design Pattern with Class Diagram**

- 1. Create a new project Design Patterns.
- 2. Create a class diagram Chain of Responsibility.

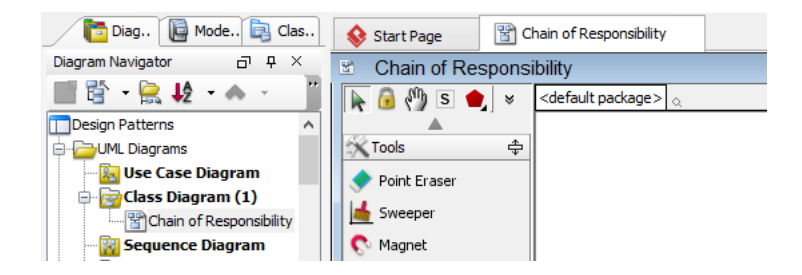

3. Select **Class** from diagram toolbar. Click on the diagram to create a class. Name it as Client.

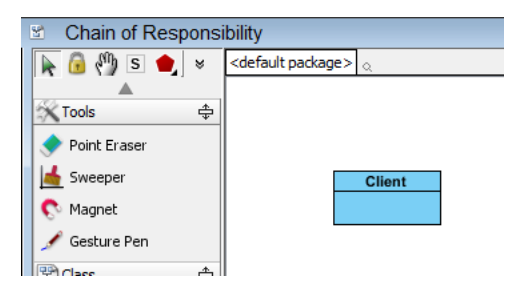

4. Move the mouse cursor over the Client class, and drag out **Association** > **Class** to create an associated class Handler.

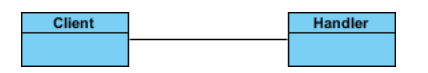

5. Right-click on Handler, and select **Model Element Properties** > **Abstract** to set it as abstract.

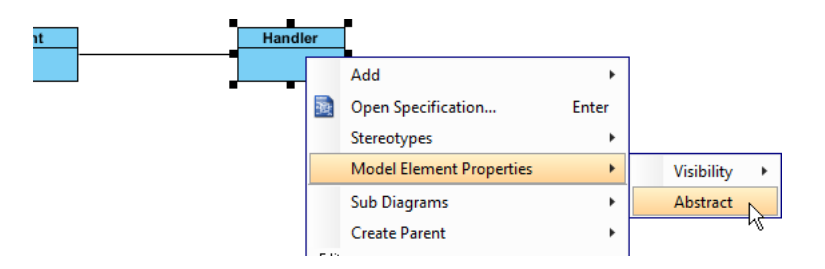

6. Right-click on Handler class, and select **Add** > **Operation** from the popup menu.

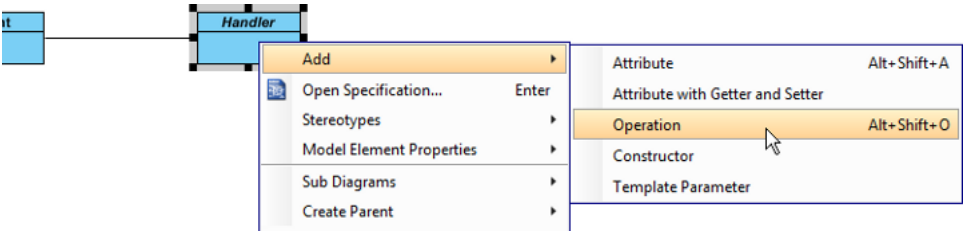

- 7. Name the operation HandleRequest().
- 8. Right-click on HandleRequest, and select **Model Element Properties** > **Abstract** to set it as abstract.

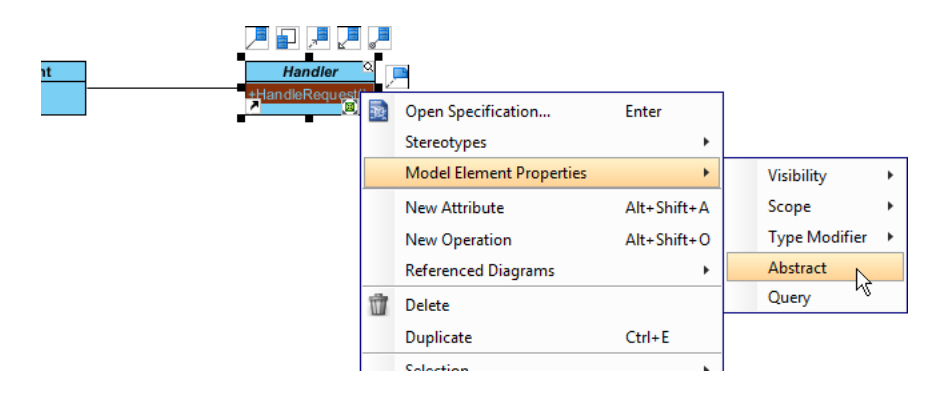

9. Move the mouse cursor over the Handler class, and click on the resource icon **Self Association** to create a self association.

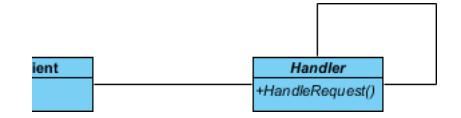

10. Name the association end successor.

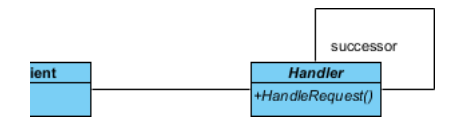

11. Move the mouse cursor over the Handler class, and drag out **Generalization** > **Class** to create subclasses ConcreteHandler.

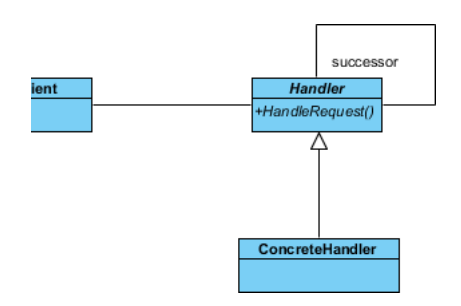

12. In practice, there may be multiple concrete handlers. To represent this, stereotype the class ConcreteHandler as **PTN Cloneable**. Right-click on ConcreteHandler and select **Stereotypes** > **Stereotype...** from the popup menu.

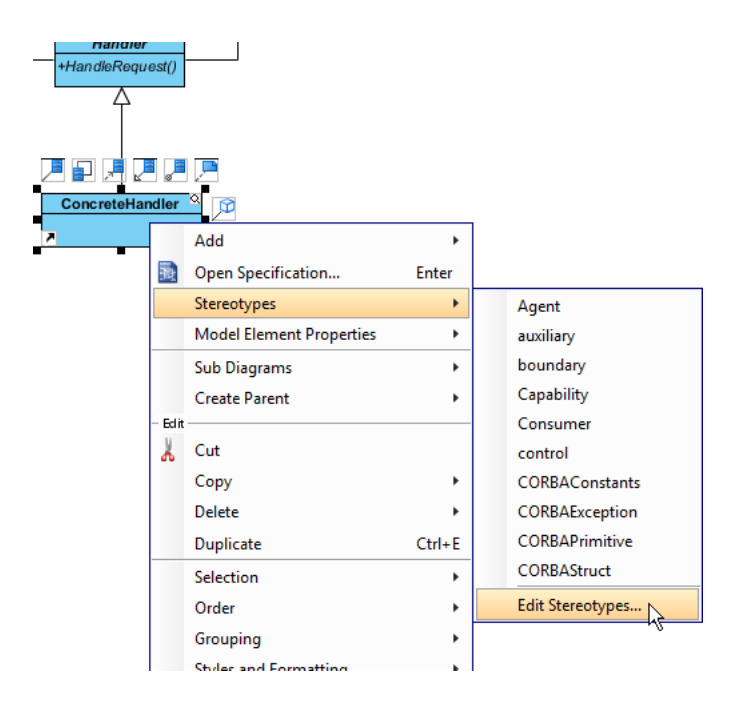

13. In the **Stereotypes** tab of the **Class Specification** dialog box, select **PTN Cloneable** and click > to assign it to ConcreteHandler class. Click **OK** to confirm.

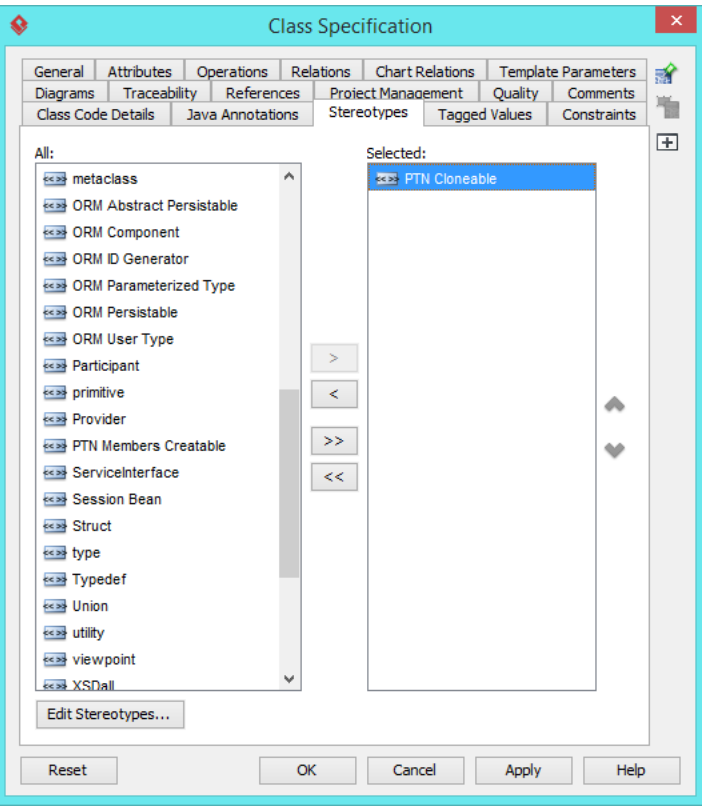

14. We need make the concrete handlers inherit operations from the handle class. Right-click on ConcreteHandler and select **Related Elements** > **Realize all Interfaces** from the popup menu.

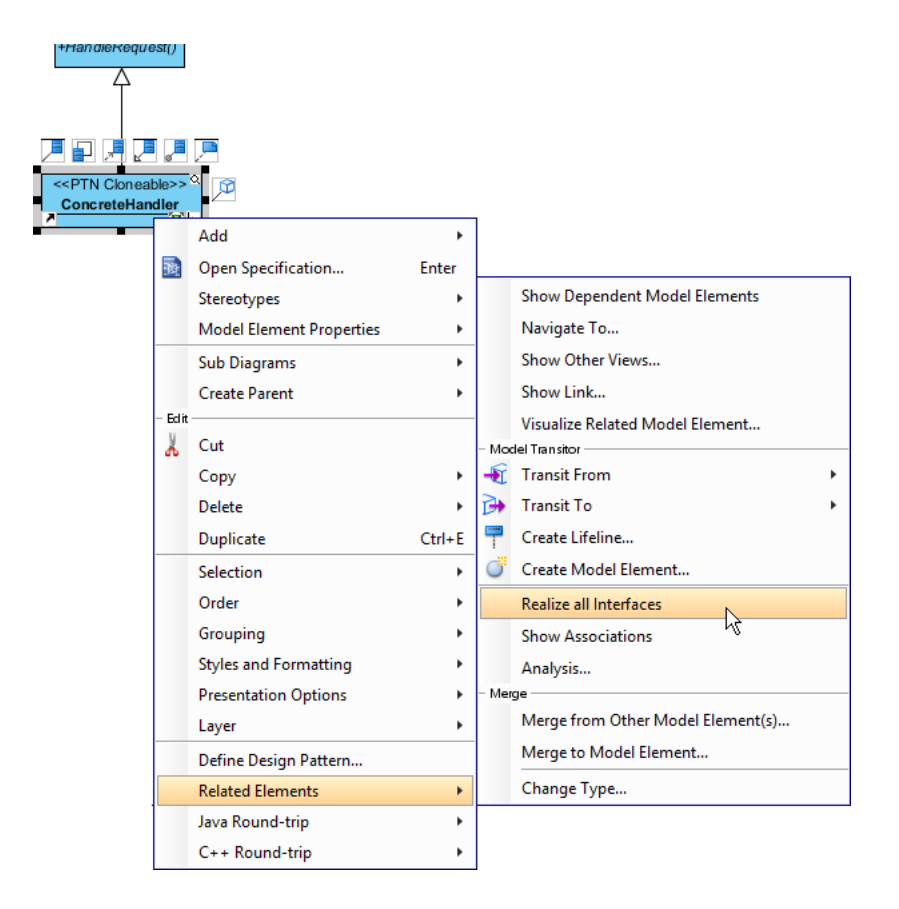

Up to now, the diagram should look like this:

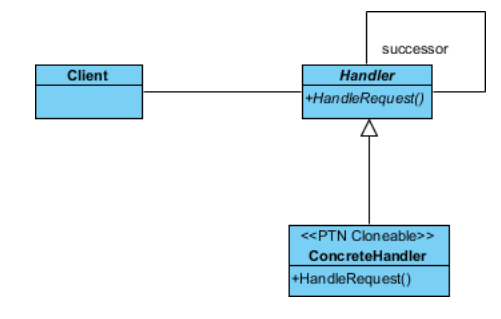

## **Defining Pattern**

1. Select all classes on the class diagram.

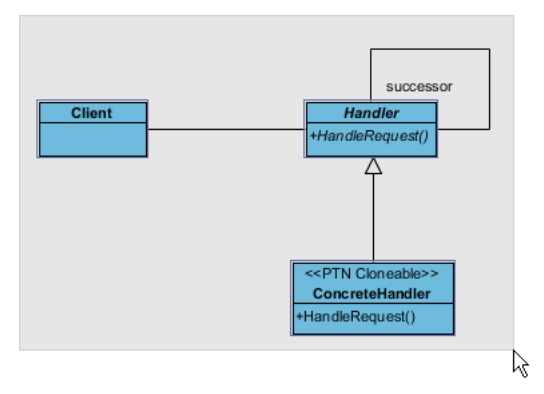

2. Right-click on the selection and select **Define Design Pattern...** from the popup menu.

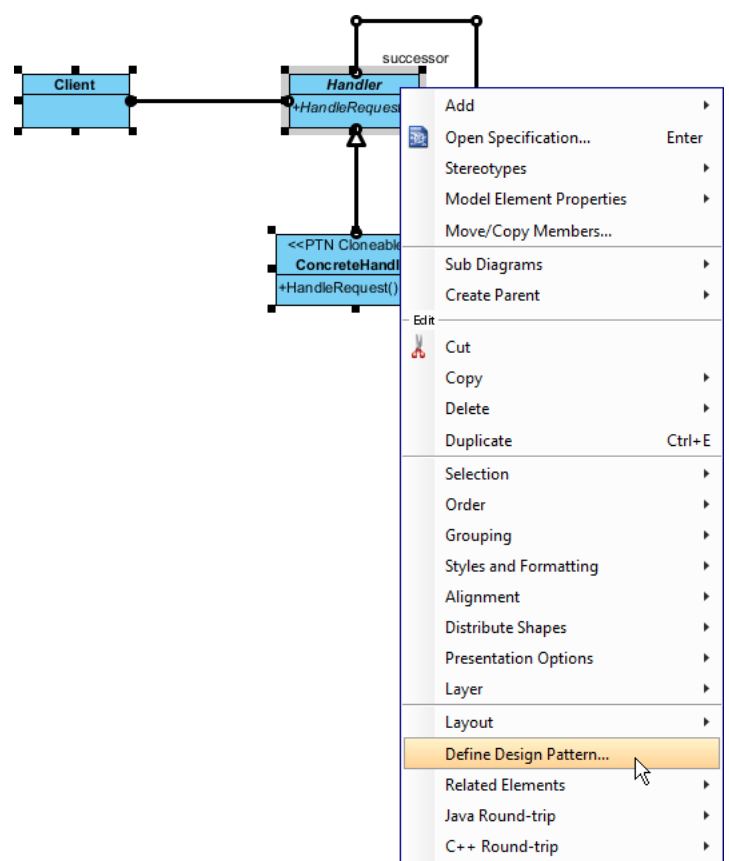

3. In the **Define Design Pattern** dialog box, specify the pattern name Chain of Responsibility. Keep the file name as is. Click **OK** to proceed.

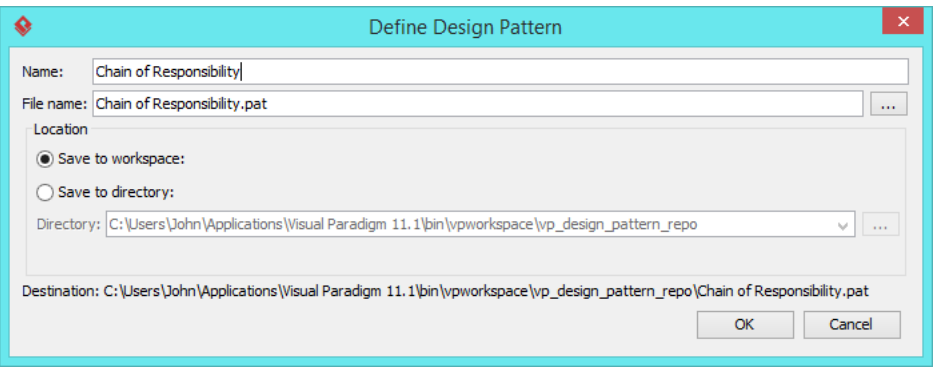

## **Applying Design Pattern on Class Diagram**

In this section, we are going to apply the chain of responsibility pattern in modeling a coin dispenser.

- 1. Create a new project Coin Dispenser.
- 2. Create a class diagram Domain Model.
- 3. Right-click on the class diagram and select **Utilities** > **Apply Design Pattern...** from the popup menu.

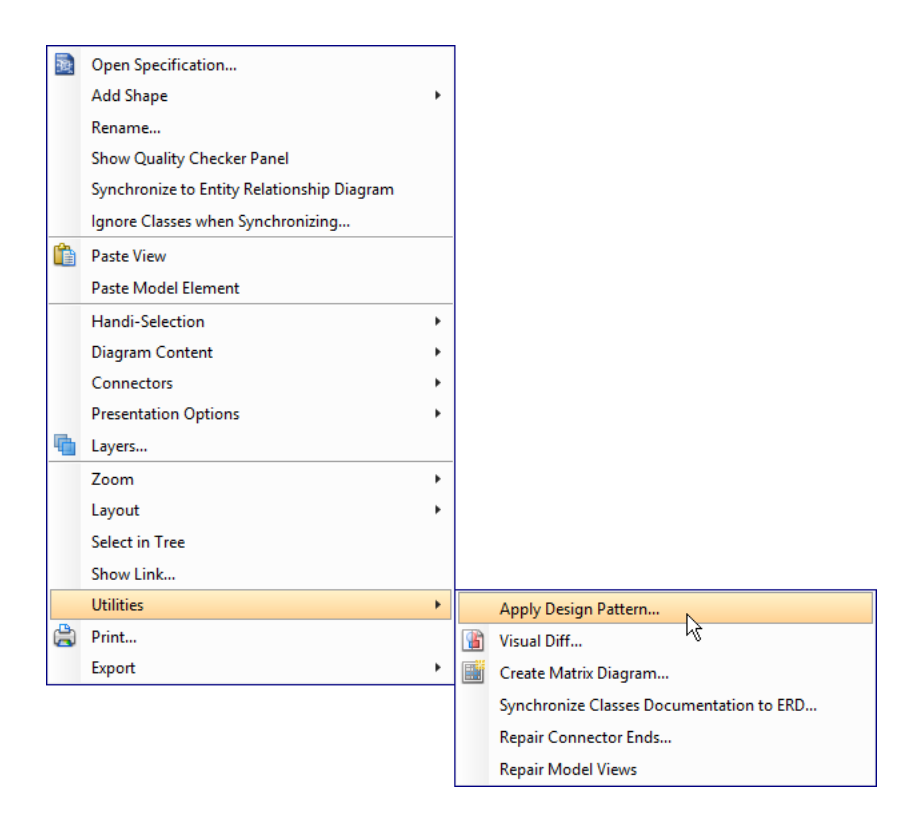

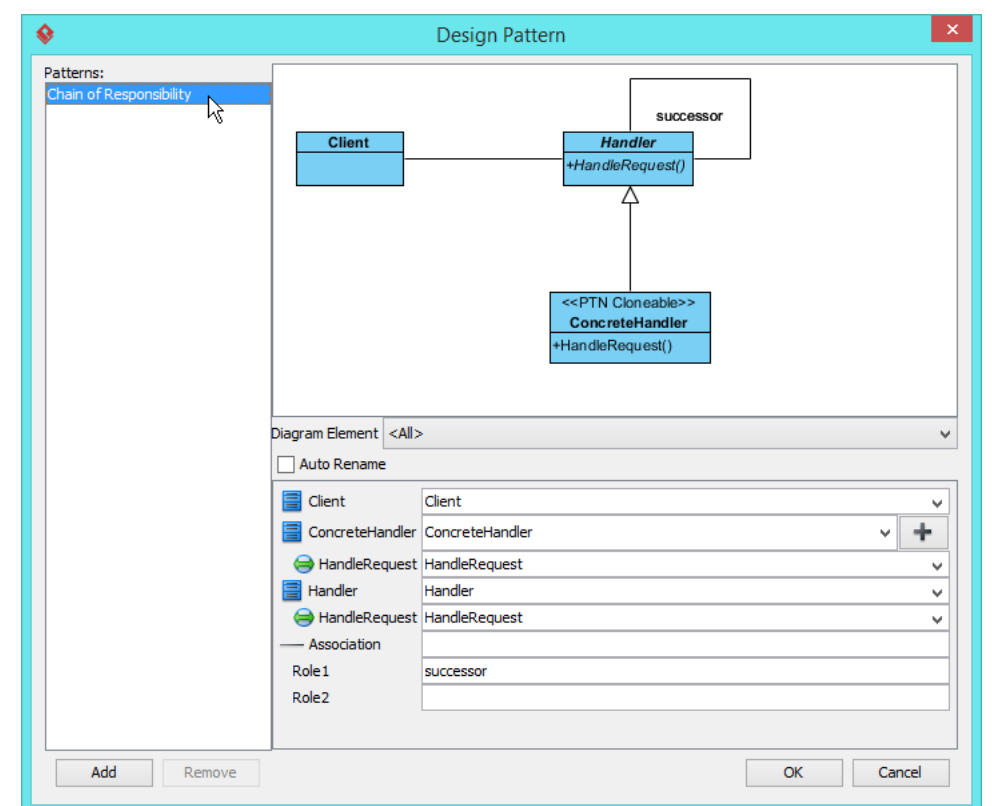

4. In the **Design Pattern** dialog box, select Chain of Responsibility from the list of patterns.

5. Click on Handler in the overview.

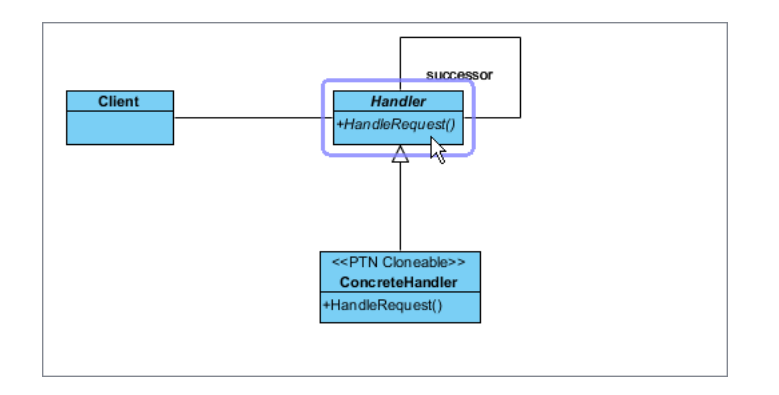

6. Rename Handler to CoinDispenser, and operation HandleRequest to Dispense at the bottom pane.

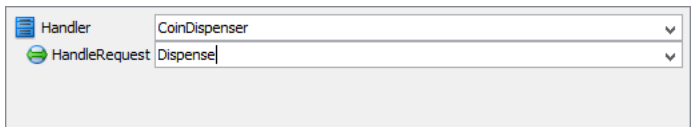

7. Click on ConcreteHandler in overview, and rename it to DollarDispenser, and operation HandleRequest to Dispense.

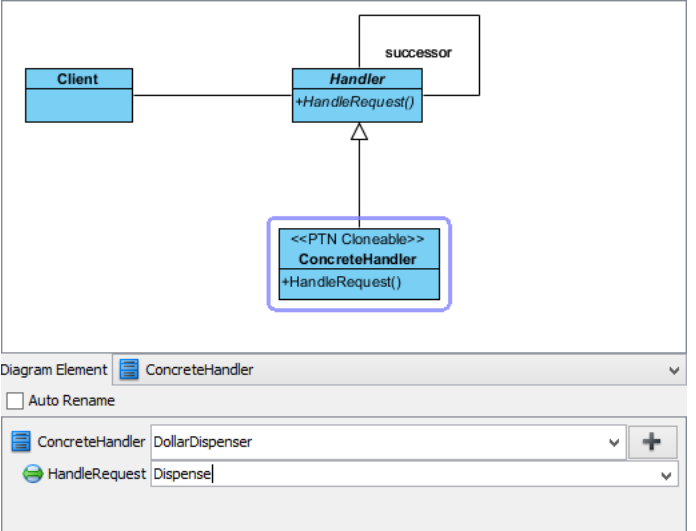

8. We need one more concrete handler for dispensing cents. Keep ConcreteHandler selected, click on + and select **Clone...** from the popup menu.

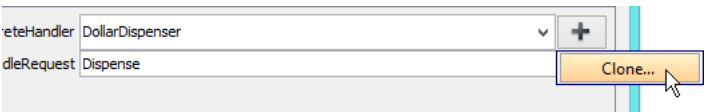

9. Enter 1 to be the number of classes to clone. Click **OK** to confirm.

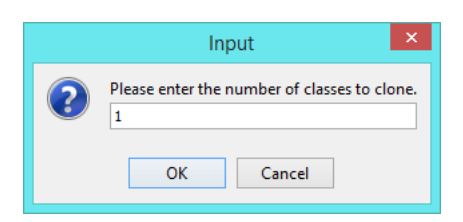

10. Rename ConcreteHandler2 to CentDispenser, and operation HandleRequest to Dispense.

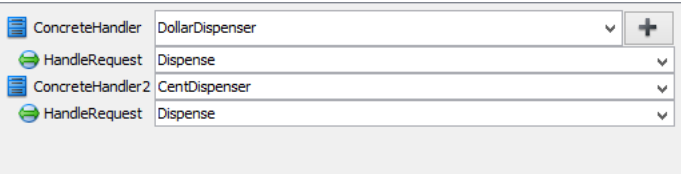

11. Click **OK** to apply the pattern to diagram.

### 12. Tidy up the diagram. Here is the result:

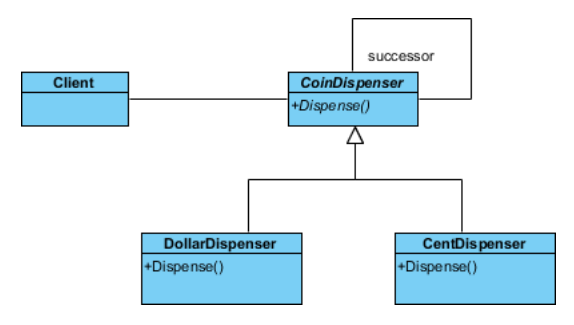

#### **Resources**

- 1. [Chain of Responsibility.pat](https://cdn.visual-paradigm.com/vpuml/tutorials/chaindesignpattern_screenshots/resources/Chain of Responsibility.pat)
- 2. [Design Patterns.vpp](https://cdn.visual-paradigm.com/vpuml/tutorials/chaindesignpattern_screenshots/resources/Design Patterns.vpp)

#### Related Links

• [Full set of UML tools and UML diagrams](https://www.visual-paradigm.com/features/uml-tool/)

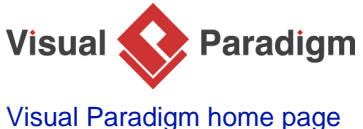

[\(https://www.visual-paradigm.com/\)](https://www.visual-paradigm.com/)

[Visual Paradigm tutorials](https://www.visual-paradigm.com/tutorials/) [\(https://www.visual-paradigm.com/tutorials/\)](https://www.visual-paradigm.com/tutorials/)